# **QUICK PROGRAMMING FOR OUTDOOR UNIVERSAL RECEIVER RTS**

### PROGRAMMING MODE

#### Add The First Transmitter To The Memory

- **Step 1:** Press the PROGRAMMING BUTTON, on the Outdoor Universal Receiver RTS for more than 2 seconds.
- **Step 2:** The programming LED on the receiver will illuminate on and the motor will jog.
- **Step 3:** Press the PROGRAMMING BUTTON on the new transmitter to record it to the receiver. The programming LED on the Receiver will blink, and the motor will jog indicating the transmitter is memorized.
- **Step 4:** Operate the motor in the DOWN direction.
- **Step 5:** The motorized treatment should move down or extend if this is incorrect, turn off power to the receiver and reverse the RED and BLACK wires. Failure to correct this error will cause damage to awning by extending it during windy conditions

# Adding a New Transmitter/Sensor to Memory

- **STEP 1:** Set the Universal Receiver into **PROGRAMMING MODE** by pressing the PROGRAMMING BUTTON until the LED lights (about 2 seconds). The motor will jog.
- **STEP 2:** Press the PROGRAMMING BUTTON on the Telis transmitter or RTS sensor to be memorized. The programming LED will blink and the motor will jog indicating the device has been memorized.

### Removing All Transmitters/Sensors from Memory

Press and hold the PROGRAMMING BUTTON of the receiver for more than 7 seconds until the LED blinks and the motor jogs twice. This removes ALL memorized transmitters or sensors.

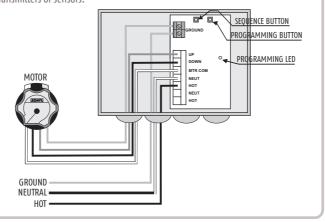